# **DSN Configuration (Data Source Name)**

## DSN configuration (Data Source Name)

DSN configuration is performed by using **ODBC Data Source Administrator** (Control panel - Administrative Tools - Data Sources (ODBC)). When creating a new DSN, it is necessary to select **D2000 V7.00 Real-Time Driver** from the list of drivers.

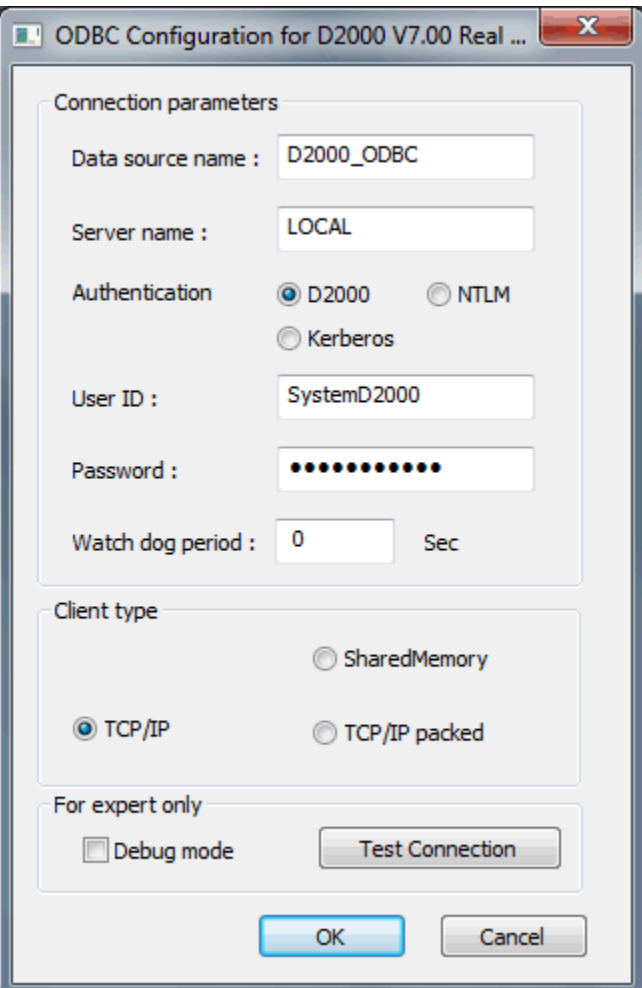

#### **Data source name (DSN)**

Name for the data access.

#### **Server name**

Name of the workstation with running the [D2000 Server](https://doc.ipesoft.com/display/D2DOCV21EN/D2000+Server) or LOCAL for connection to a local **D2000 Server**.

### **Authentication**

Choice of [authentication method](https://doc.ipesoft.com/display/D2DOCV21EN/Authentication+in+D2000#AuthenticationinD2000-authmethod) for verification of user's identity. The following methods are available:

- [D2000](https://doc.ipesoft.com/display/D2DOCV21EN/Authentication+in+D2000#AuthenticationinD2000-auth_d2000)
- [NTLM](https://doc.ipesoft.com/display/D2DOCV21EN/Authentication+in+D2000#AuthenticationinD2000-auth_ntlm)
- [Kerberos](https://doc.ipesoft.com/display/D2DOCV21EN/Authentication+in+D2000#AuthenticationinD2000-auth_kerberos)

Note: Other authentication methods than D2000 require a dynamic library [d2auth.dll](https://doc.ipesoft.com/display/D2DOCV21EN/Authentication+in+D2000#AuthenticationinD2000-d2auth.dll) (located in the directory [D2000.EXE\bin](https://doc.ipesoft.com/display/D2DOCV21EN/Installation+Directory+Structure#InstallationDirectoryStructure-d2000_exe_bin)). To make it available to D2000 ODBC driver it is necessary to copy the dynamic library to Windows system directory (System32) or to set the Windows environment variable PATH to include also the directory [D2000.EXE\bin.](https://doc.ipesoft.com/display/D2DOCV21EN/Installation+Directory+Structure#InstallationDirectoryStructure-d2000_exe_bin)

#### **User ID**

Name of a D2000 system user - it determines the access rights to objects.

#### **Password**

D2000 system user's password.

#### **Watchdog period**

Period for sending WatchDog messages. The massages verify the connection with [D2000 Server](https://doc.ipesoft.com/display/D2DOCV21EN/D2000+Server).

#### **Client type**

Type of connection to the [D2000 Server:](https://doc.ipesoft.com/display/D2DOCV21EN/D2000+Server)

- NamedPipe communication via Named Pipe
- SharedMemory communication using shared memory- possible only for the connection to local [D2000 Server](https://doc.ipesoft.com/display/D2DOCV21EN/D2000+Server)
- TCP/IP communication via TCP/IP
- TCP/IP packed communication via TCP/IP with message compression

#### **Debug mode**

Driver debug mode.

#### **Test connection**

The button allows you to check the DSN configuration. It tries to connect to the process [D2000 Server](https://doc.ipesoft.com/display/D2DOCV21EN/D2000+Server) running on the defined server.

**Related pages:** [D2000 ODBC Driver](https://doc.ipesoft.com/display/D2DOCV21EN/D2000+ODBC+Driver) [Data access](https://doc.ipesoft.com/display/D2DOCV21EN/Data+Access)